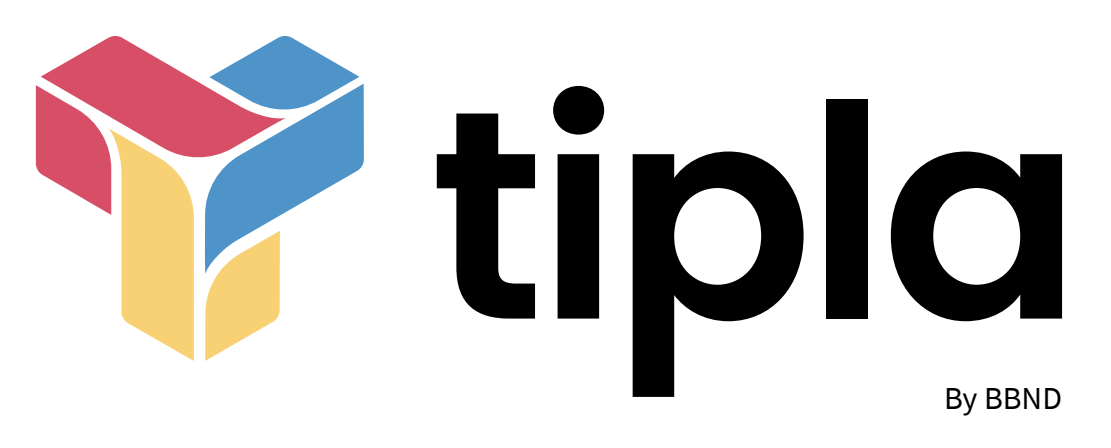

## **Présentation**

# des interfaces de la plateforme de collaboration

Tipla by BBND - Dossier de présentation - 09/11/20

### **Inscription et connexion**

#### **Tipla**

Bienvenue sur Tipla, la plateforme de communication BBND

Créons votre compte

Vous avez déjà un compte? Veuillez cliquer ici pour vous connecter.

#### Ouelle est votre adresse e-mail?

Une adresse e-mail valide est obligatoire pour pouvoir s'inscrire

#### Spécifiez votre nom d'utilisateur

Vous pouvez utiliser des lettres minuscules, nombres, points, tirets et tirets bas (underscores).

#### Spécifiez votre mot de passe

Créer un compte

Tipla Bienvenue sur Tipla, la plateforme de communication BBND Adresse e-mail ou Nom d'utilisateur Mot de passe **Connexion** Pas de compte utilisateur ? Créer maintenant

Mot de passe perdu

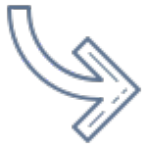

Affichez votre logo dès l'interface de connexion !

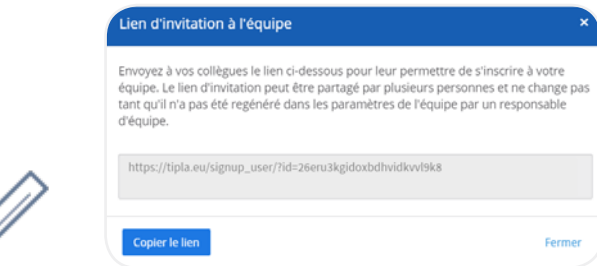

La création de compte est simple et rapide. Les seules informations requises sont une adresse email, un nom d'utilisateur et un mot de passe.

Par sécurité, les nouveaux collaborateurs ne peuvent s'inscrire à la plateforme de travail que sur invitation.

### **Interface d'un canal**

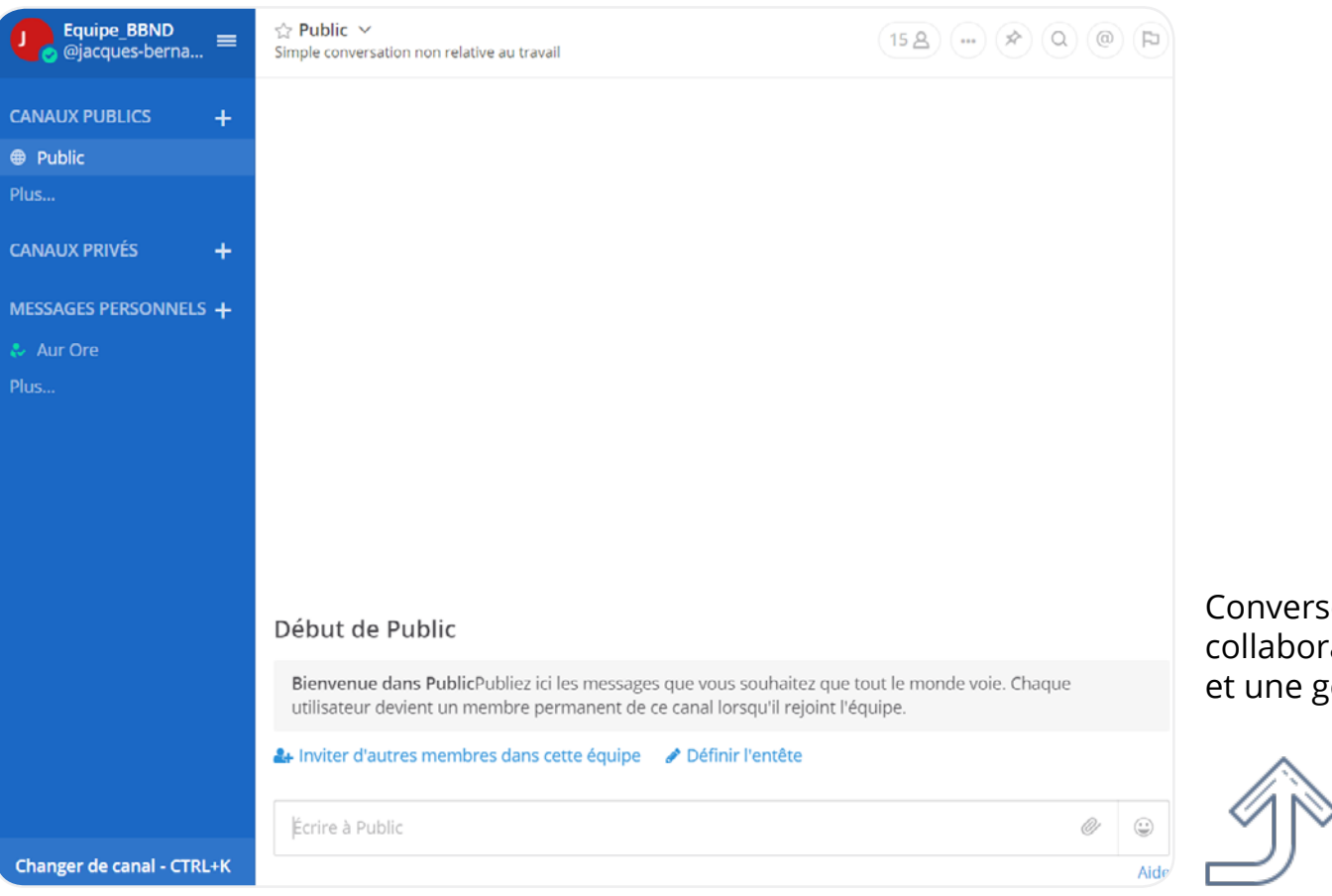

Conversez au sein de vos canaux avec vos collaborateurs, pour un travail en équipe et une gestion agile des projets.

### **Création d'un canal**

Créez vos canaux privés ou publics selon vos besoins. Ajoutez-y description et en-tête pour définir ses objectifs et les informations à ne pas louper.

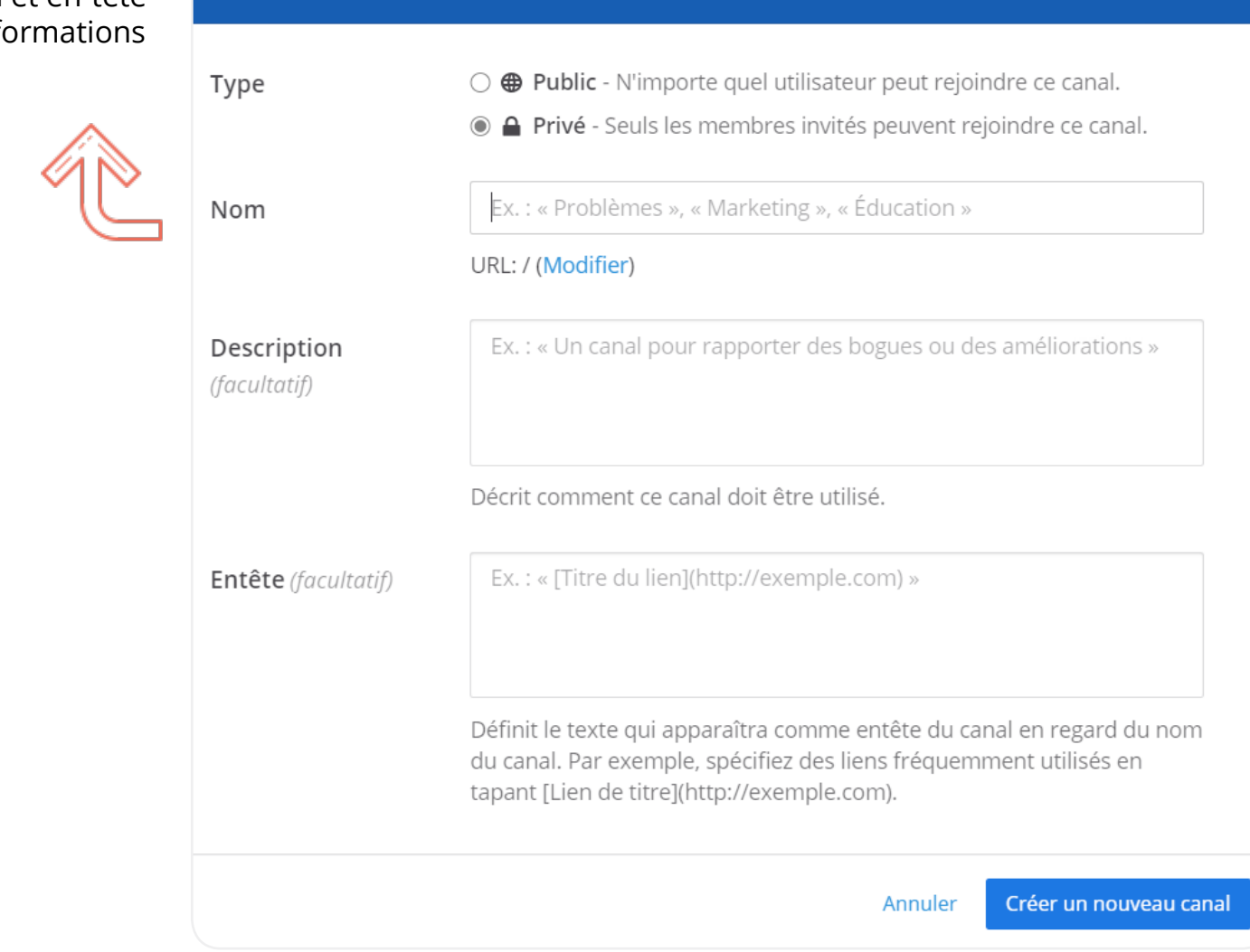

Nouveau canal

 $\boldsymbol{\mathsf{x}}$ 

#### **Paramétrage de compte**

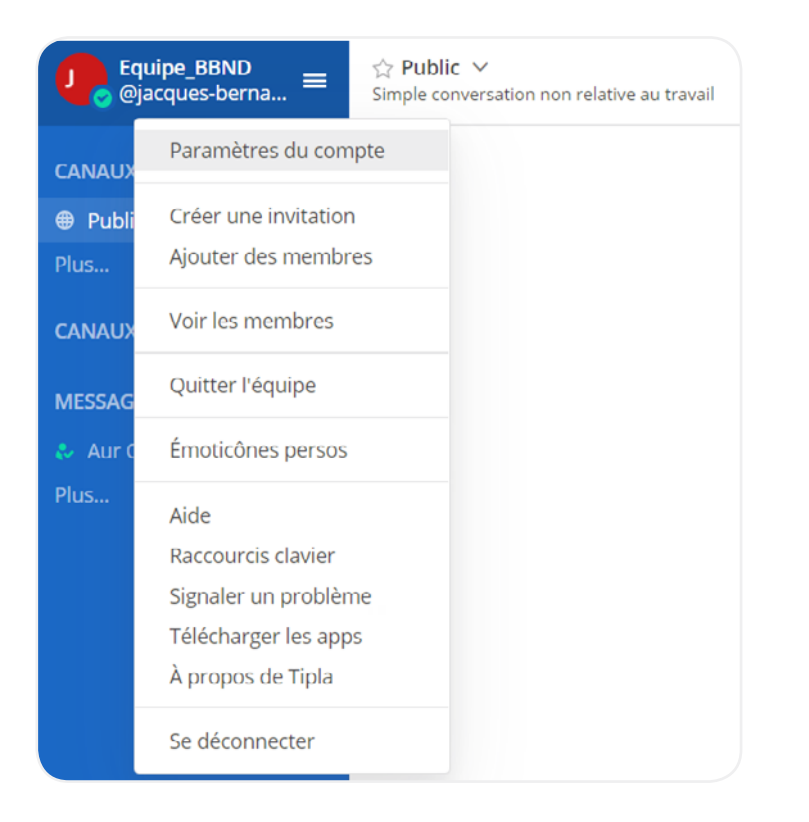

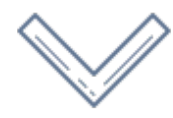

De nombreux paramétrages possibles, allant de la sécurité à l'apparence de votre interface de discussion, en passant par les notifications et niveaux d'administration des membres de l'équipe, etc.

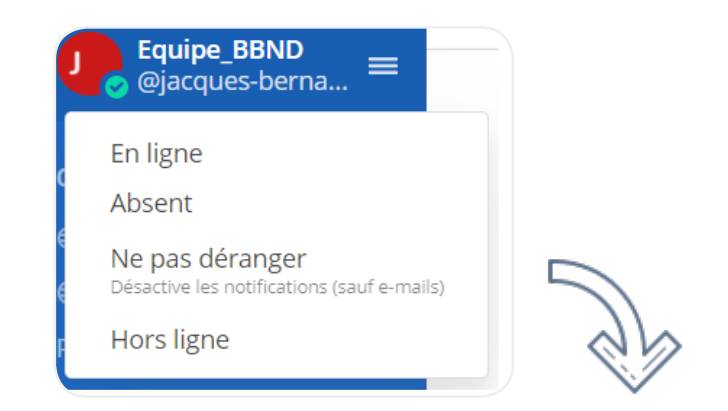

Modifiez votre statut, maîtrisez votre disponibilité et limitez les sollicitations intempestives.

#### **Gestion des membres et canaux**

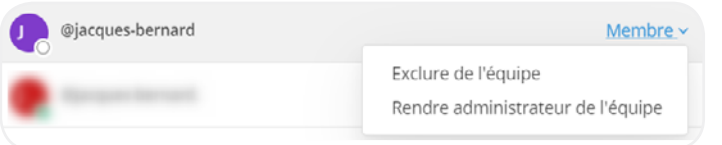

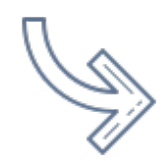

En tant qu'administrateur, gérez les niveaux d'accès des autres membres de votre entreprise.

Envoyez des invitations ou excluez les membres non pertinents d'une équipe ou d'un canal de conversation.

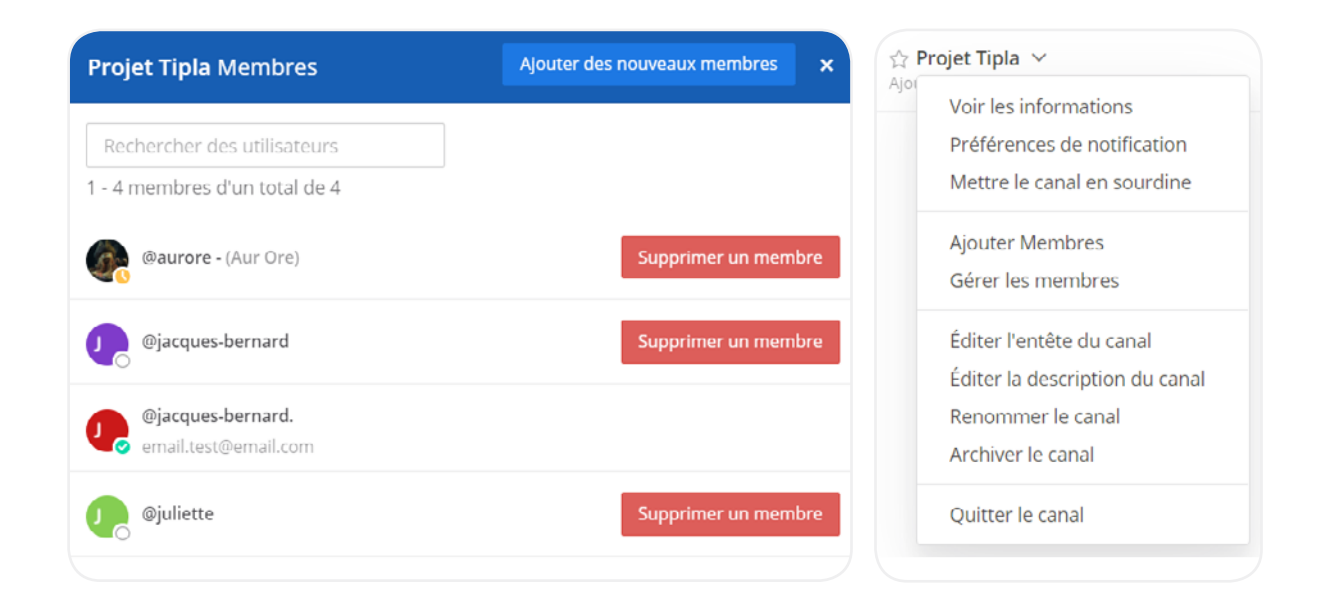

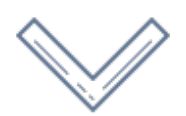

Des fonctionnalités réservées aux administrateurs : Invitations d'un membre dans l'équipe, ajout dans n'importe quel canal privé ou suppression du membre, archivage d'un canal, etc.

### **Conversations privées ou publiques**

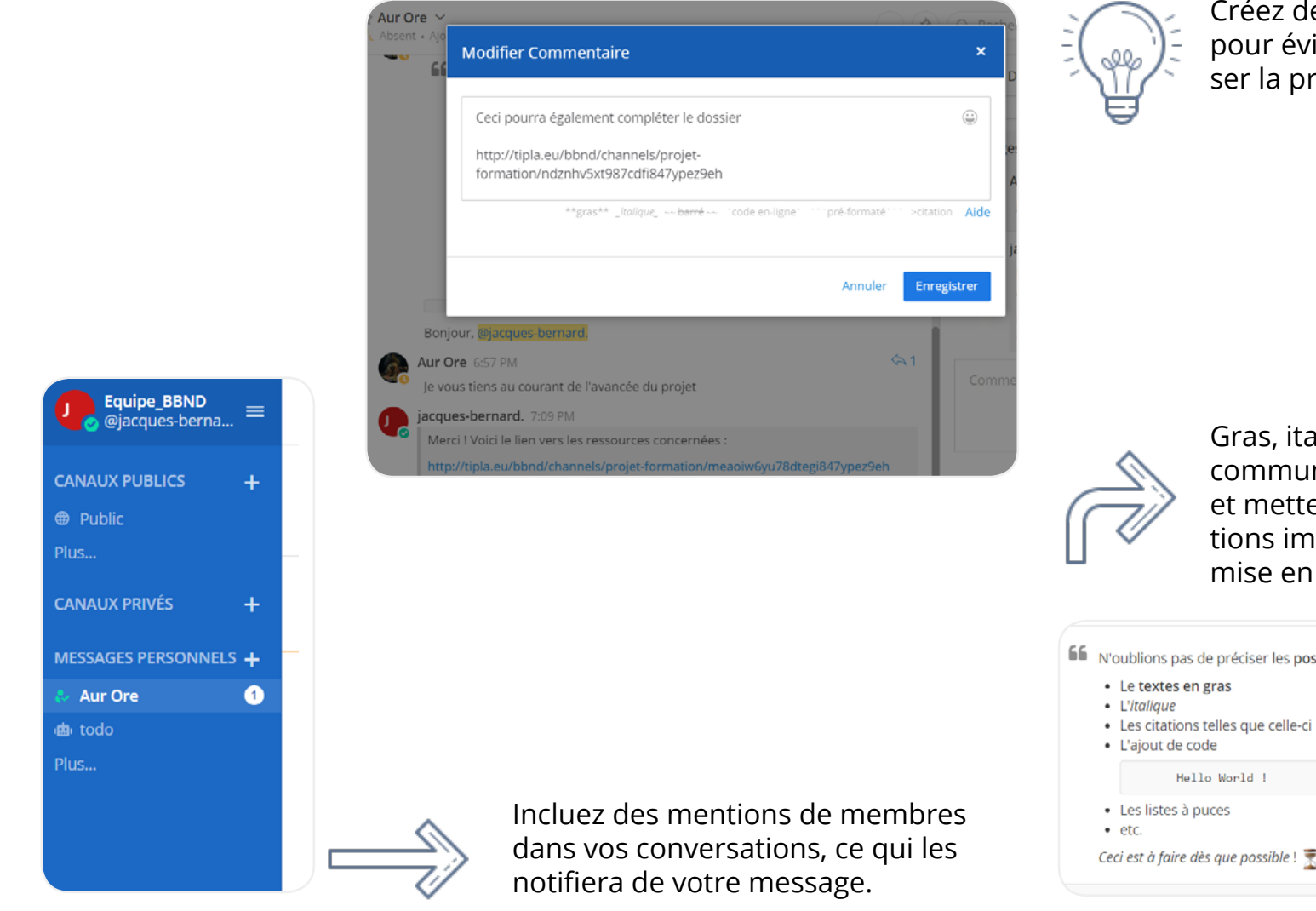

Créez des liens vers des messages pour éviter les répétitions et favoriser la productivité.

Gras, italique, citation… Facilitez la communication entre vos équipes et mettez en valeur les informations importantes en adaptant la mise en page de vos textes.

fi N'oublions pas de préciser les possibilités de mise en forme, au sein d'une conversation :

- 
- 
- Ceci est à faire dès que possible !

### **Dépôt de pièce-jointe**

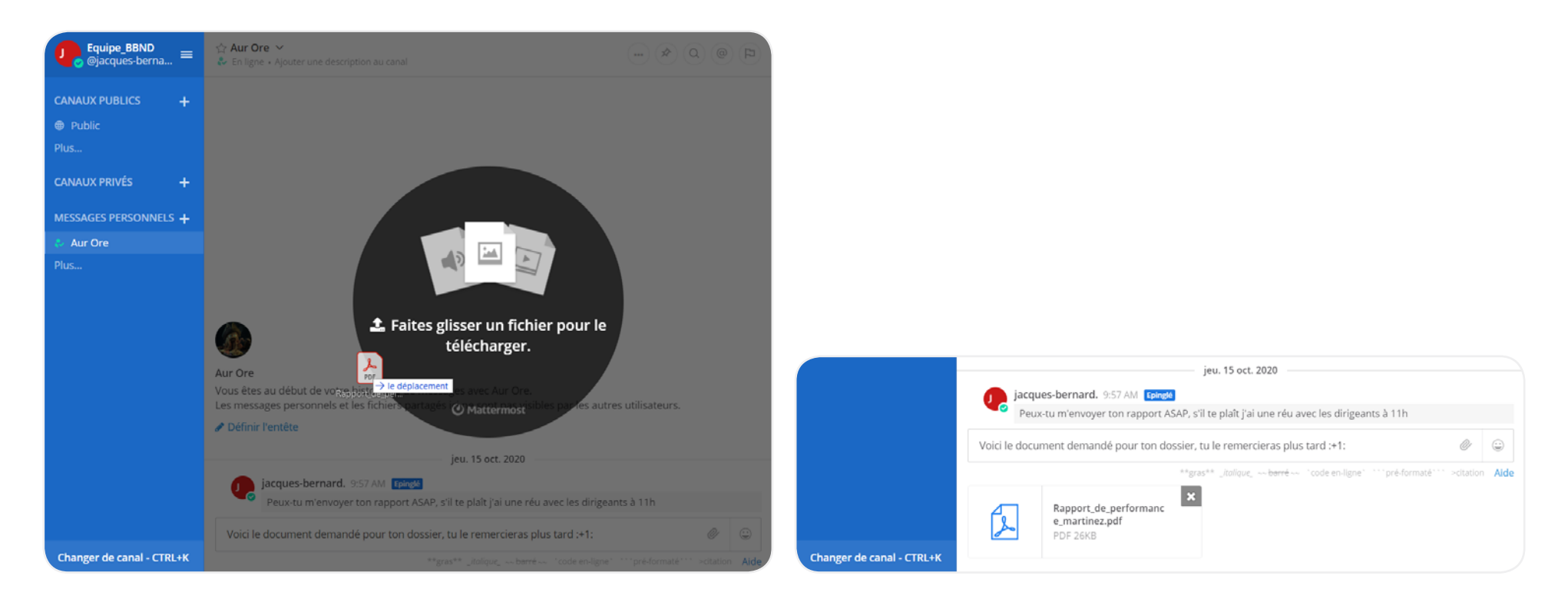

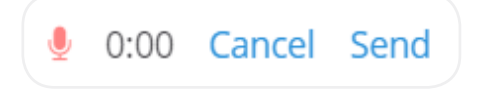

Agrémentez vos messages écrits de messages vocaux !

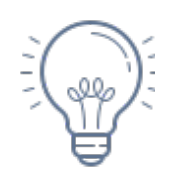

Déposez des documents seuls ou en pièces-jointes : images, documents textes, présentations PowerPoint, pdf… La plupart des formats de fichiers sont supportés !

#### **Interactions avec les messages**

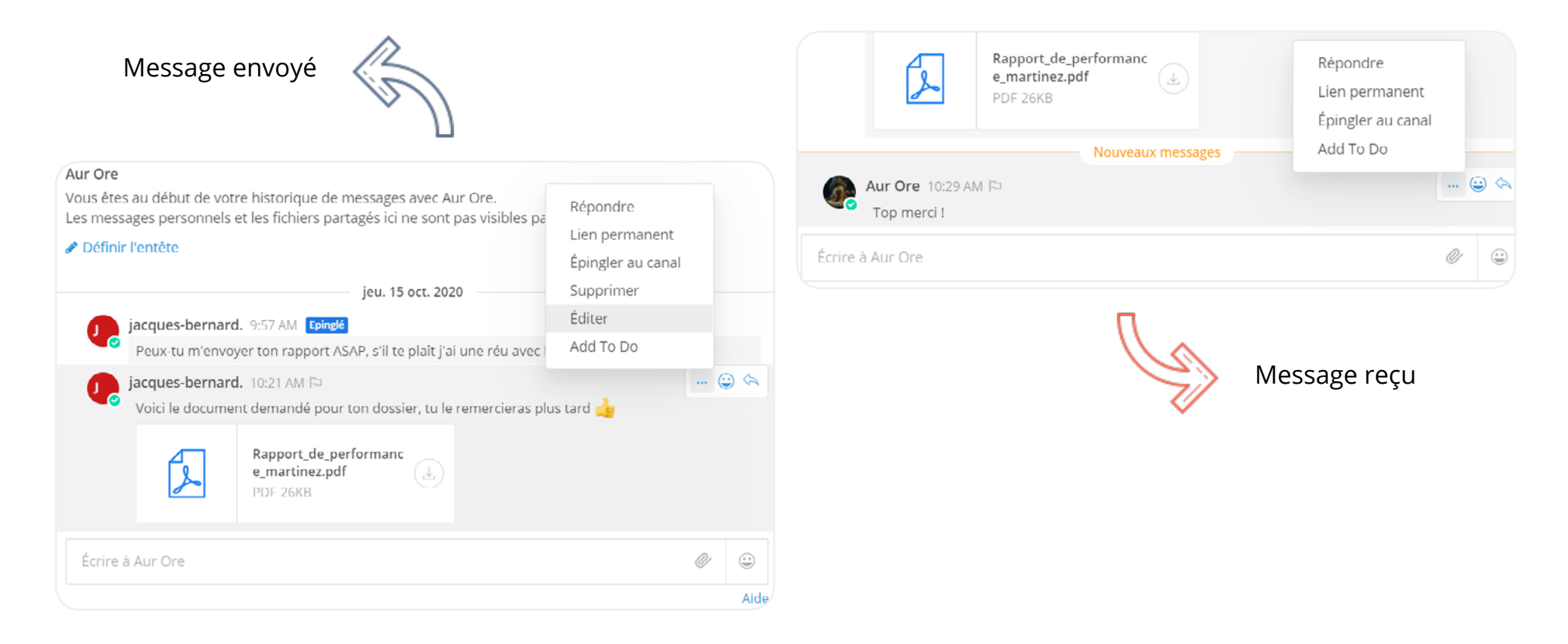

Des interactions adaptées pour les messages envoyés ou reçus :

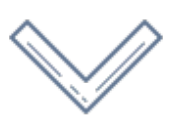

Ajout dans une checklist, ou en épingle, réaction avec émoticônes pour les messages envoyés, avec, en plus la suppression et l'édition pour les messages reçus, à titre d'exemples. Il est également possible de programmer l'envoi de vos messages !

#### **Champ de recherche**

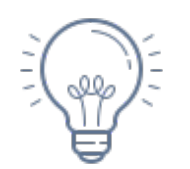

À partir du champ de recherche, trouvez toutes vos conversations avec le sujet souhaité.

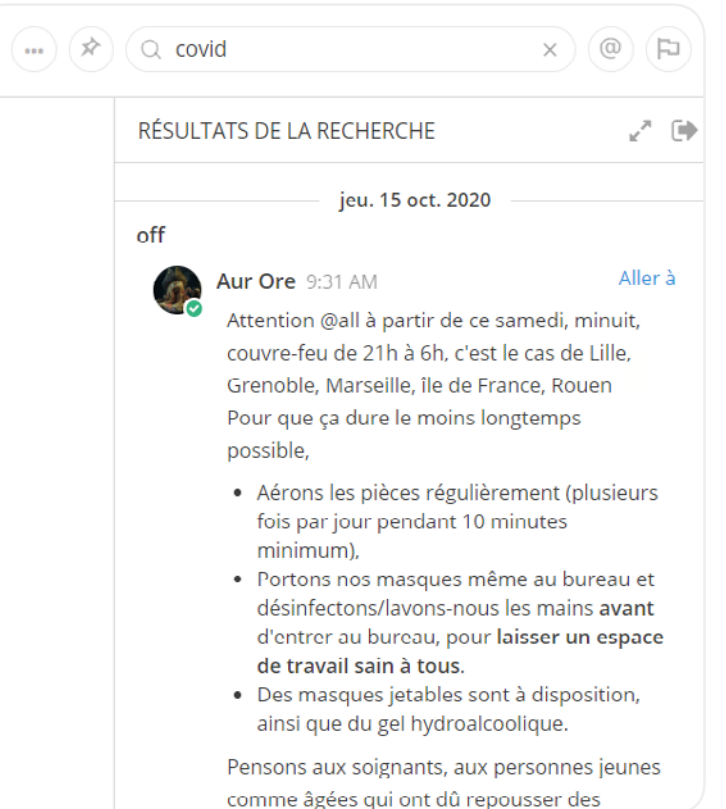

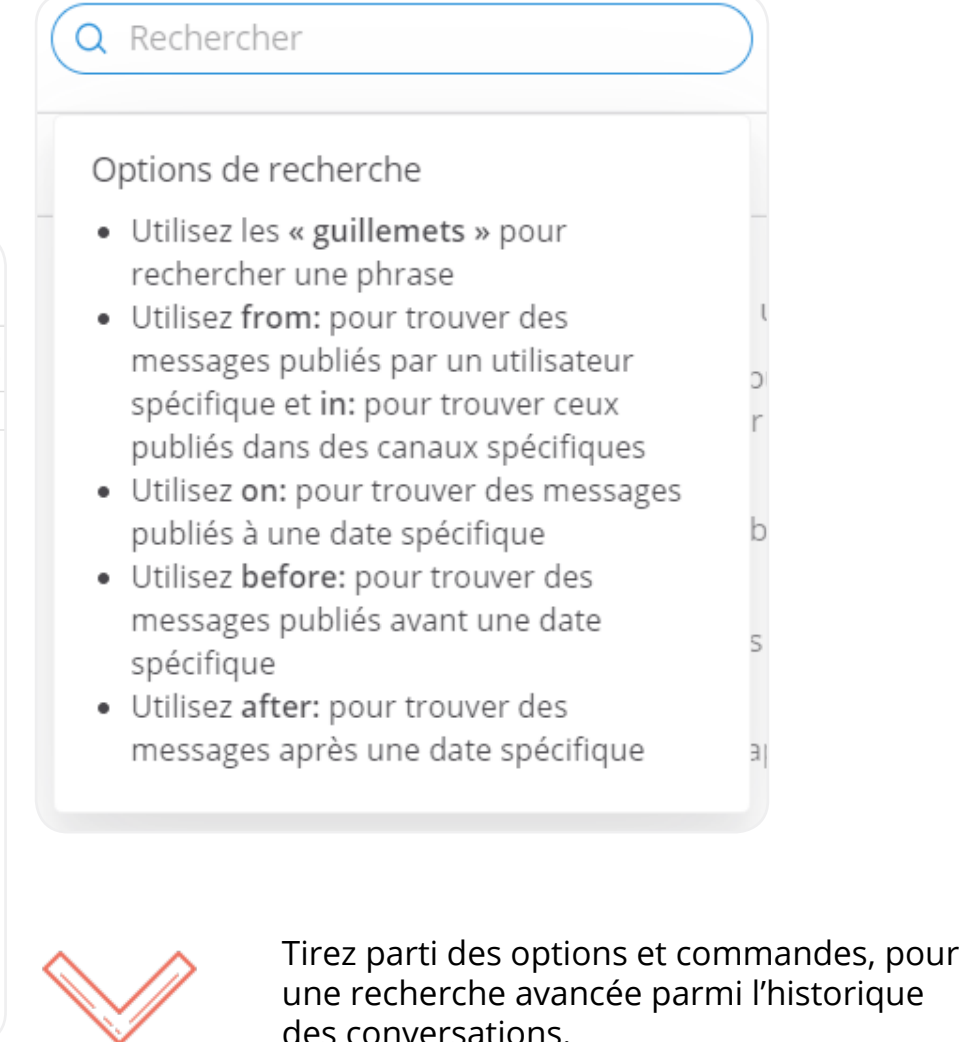

#### **To-do list**

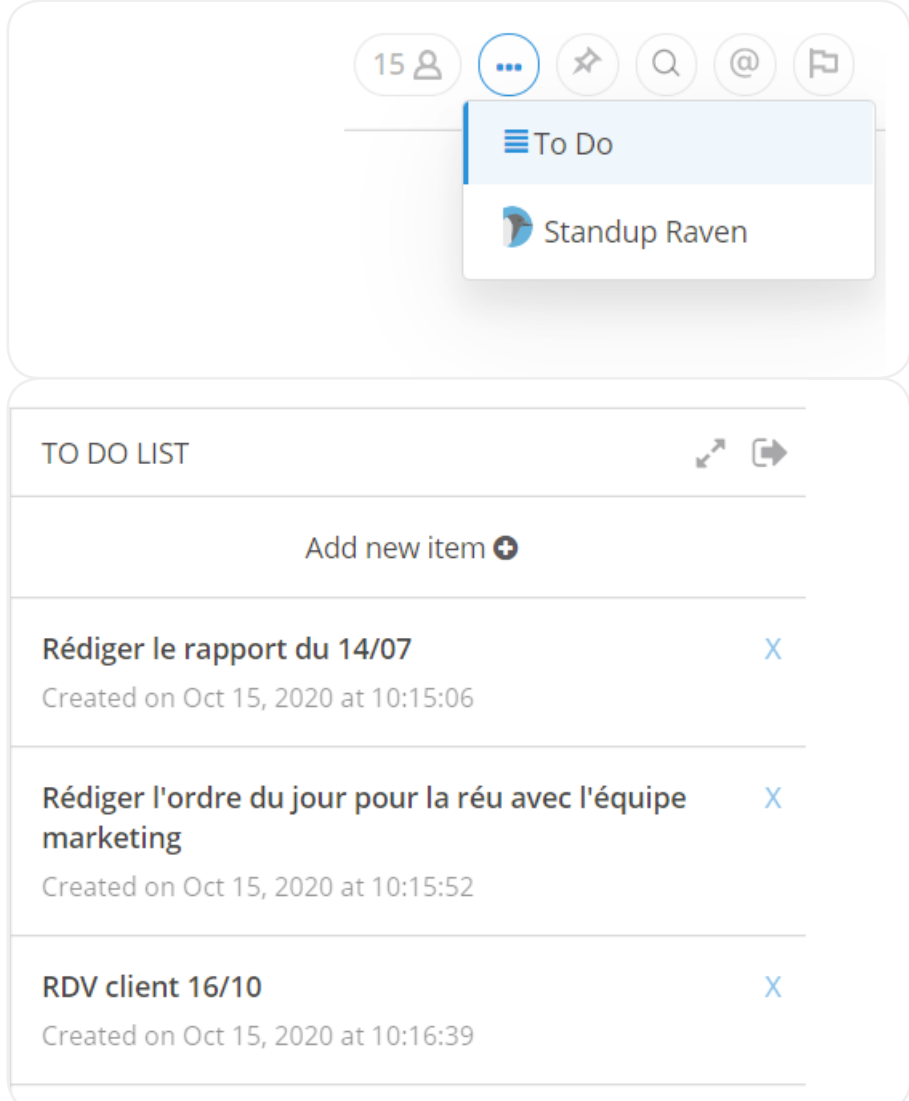

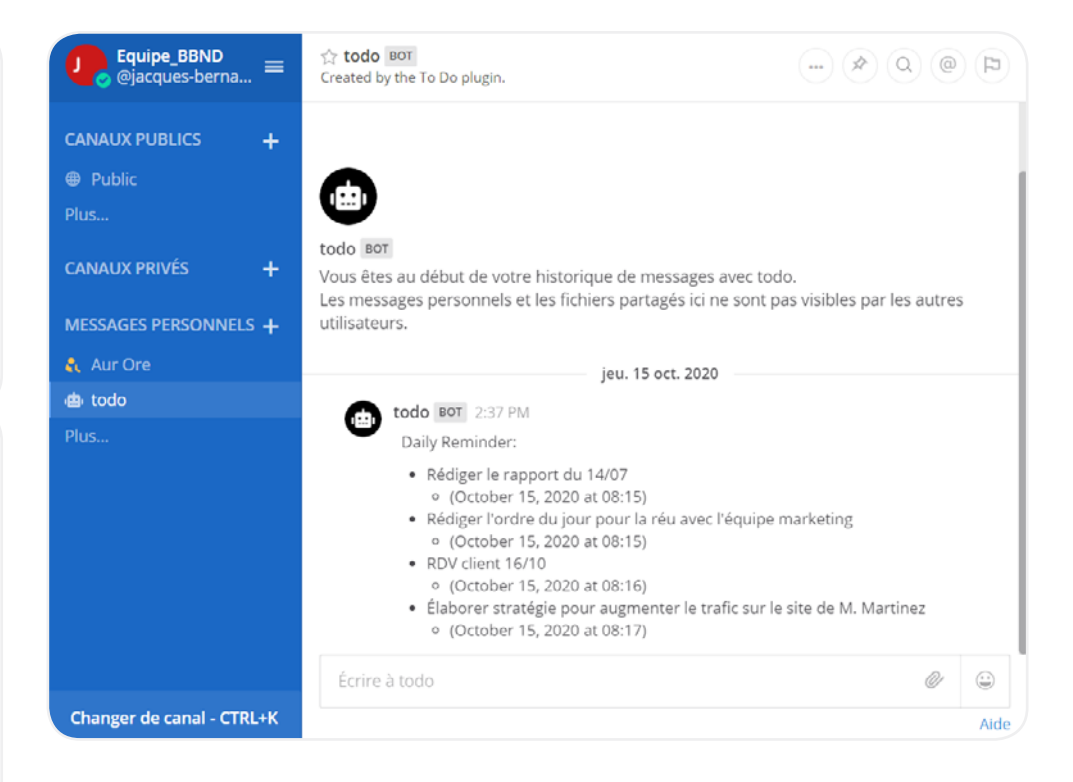

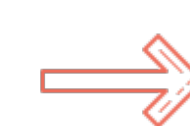

Enregistrez les demandes et missions attribuées, dans votre liste de tâches. Ou inscrivez directement vos tâches avec la fonctionnalité To-Do. Une fois réalisées, cochez ces tâches pour passer aux suivantes.

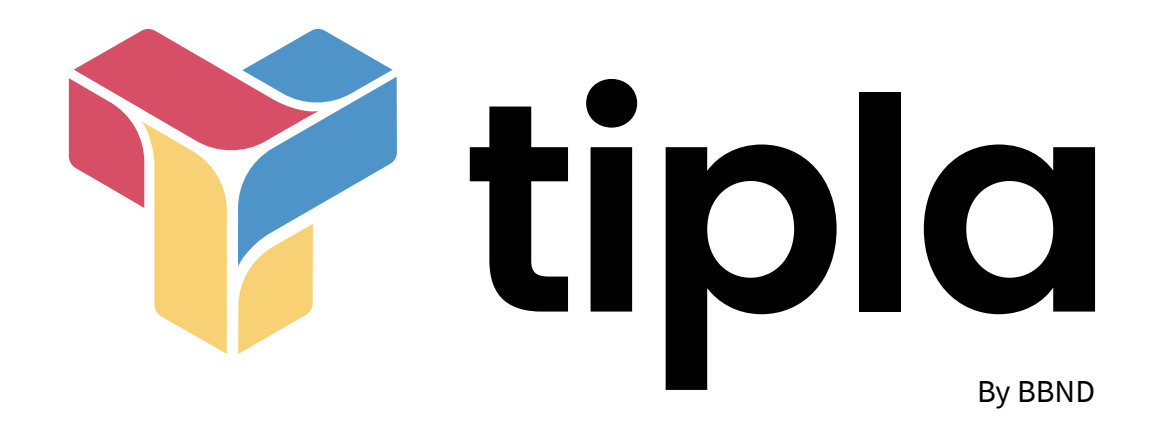

Tipla by BBND - Dossier de présentation - 09/11/20